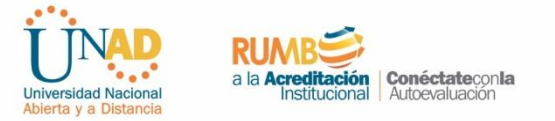

Estimado(a) Estudiante: Para diligenciar la prueba de caracterización se recomienda el uso de los navegadores google Chrome o Firefox Mozilla, para hacerlo sigue esta ruta:

- 1. Ingrese a www.unad.edu.co
- 2. Acceda con tu usuario y contraseña al campus virtual.
- 3. Ingrese al enlace "Prueba de Caracterización del Estudiante Unadista".

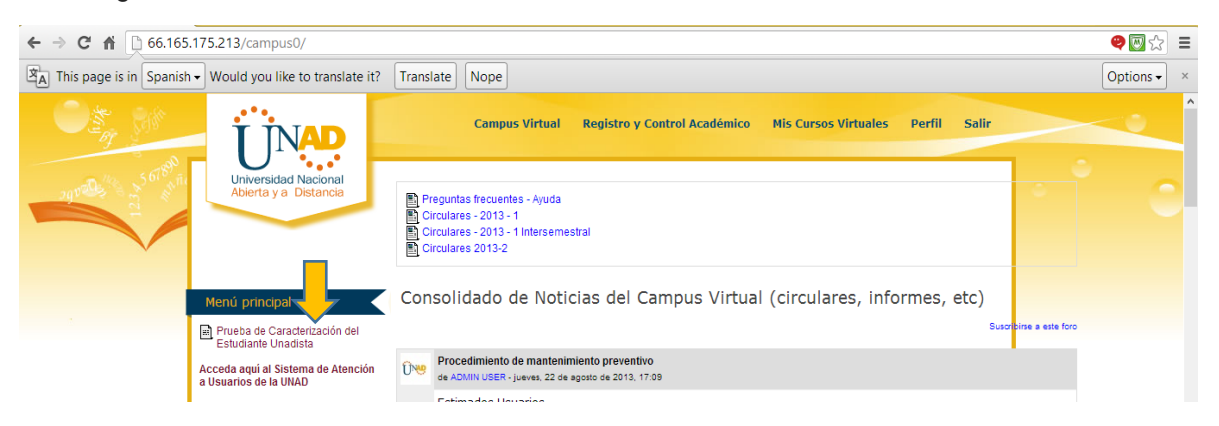

Al ingresar observará la siguiente pestaña, lea atentamente las indicaciones de inicio.

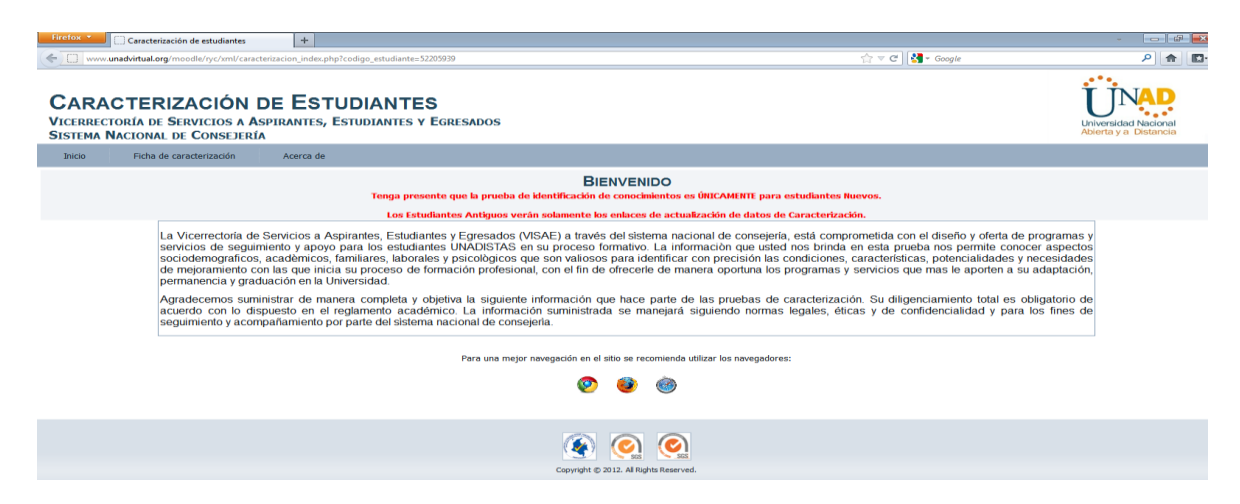

4. Una vez allí ingrese a ficha de caracterización, donde encontrará siete opciones para el registro de información: Datos Básicos, Datos Básicos Complementarios, Aspectos Familiares, Aspectos Laborales, Aspectos Académicos, Aspectos Psicológicos y Evaluación de competencias básicas

 $\ddotsc$ 

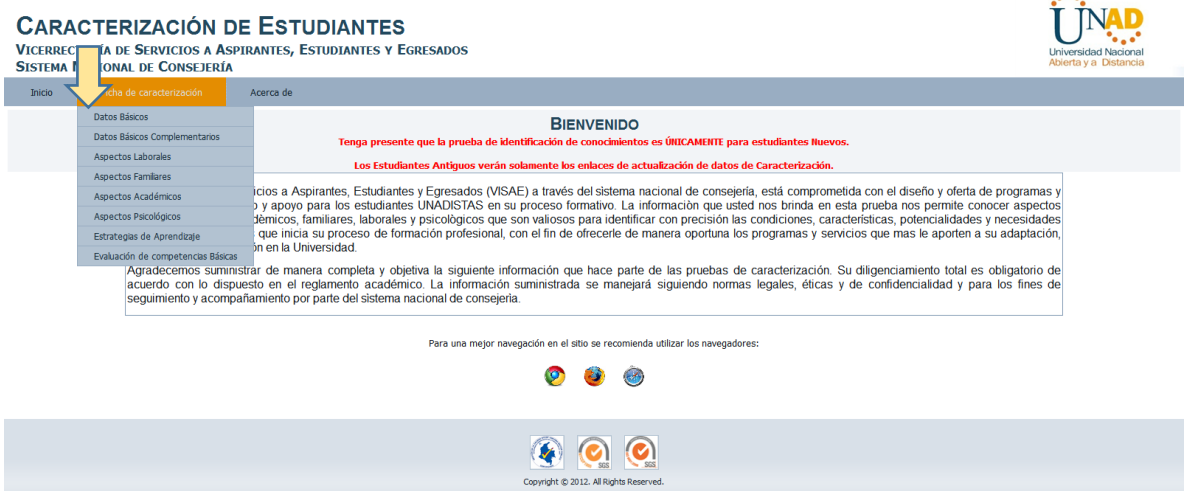

5. El submenú "Evaluación de Competencias Básicas": presentará preguntas relacionadas con: Competencia comunicativa (lectura y escritura), Competencia Matemática y Competencia Teleinformática.

6. Una vez el estudiante ha realizado la totalidad de la prueba, automáticamente, el sistema mostrará el resultado de la evaluación de competencias en datos porcentuales para cada competencia.

NOTA: La caracterización es para TODOS (Estudiantes nuevos y antiguos), si usted ya diligenció la caracterización en períodos anteriores, solo debe ingresar y actualizar datos en el submenú **Datos Básicos**, los estudiantes nuevos deben asegurarse de diligenciar totalmente los siete componentes de la caracterización.

A partir del 2 de septiembre los estudiantes que no han culminado el diligenciamiento total de la caracterización de acuerdo a los requerimientos de su condición como estudiantes antiguos o nuevos, serán notificados al ingresar al campus y deberán culminar los aspectos pendientes para poder ingresar a sus cursos virtuales.